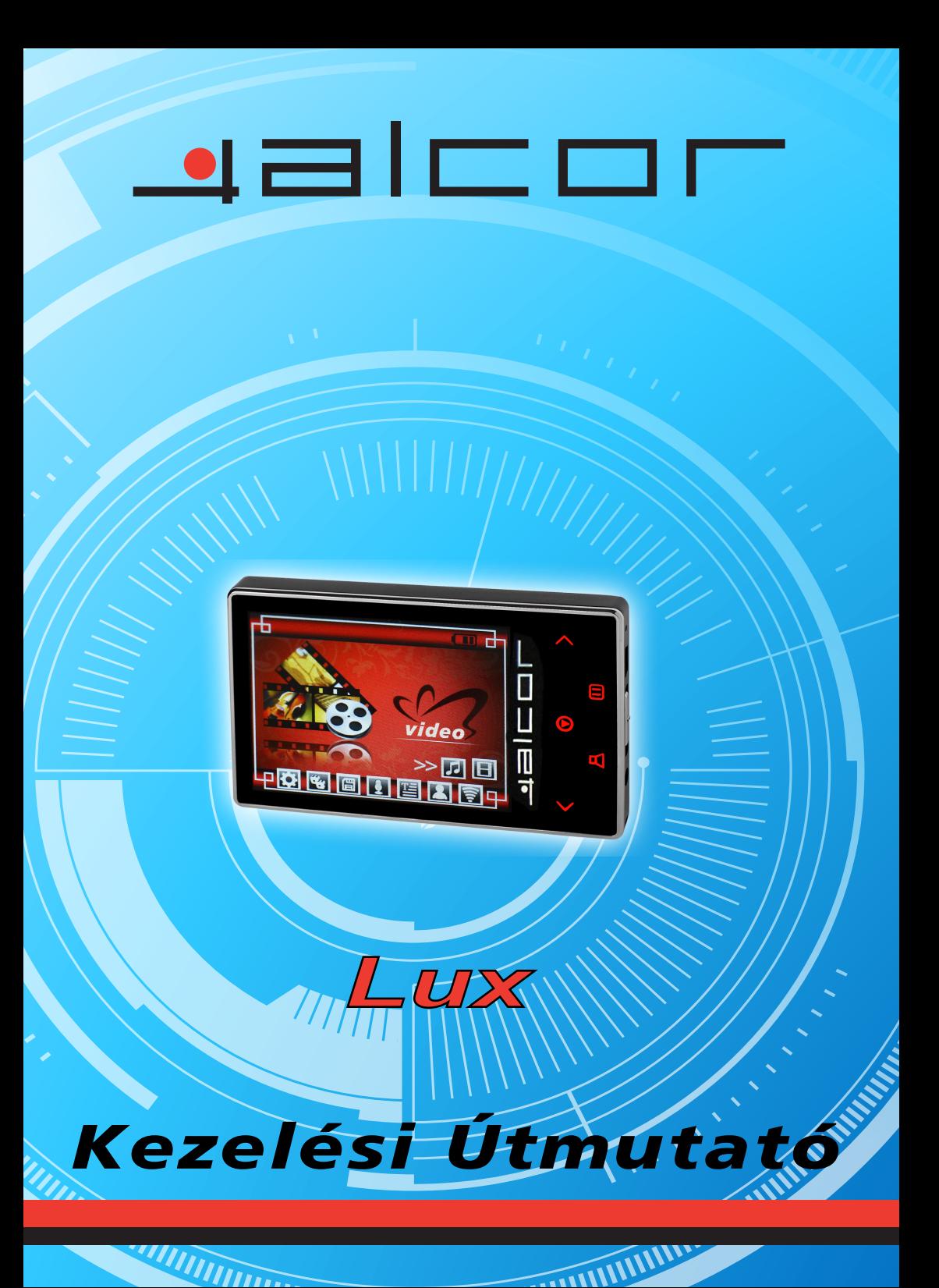

# Tartalomjegyzék

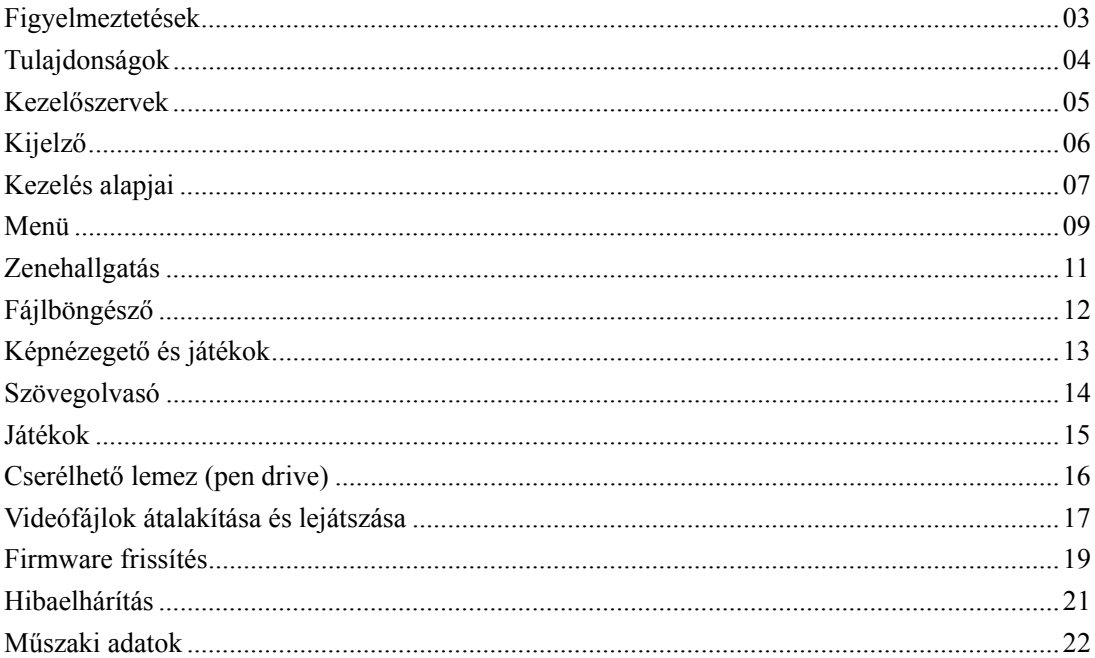

# **Figyelmeztetések 3**

Ez az Útmutató fontos biztonsági információkat tartalmaz, valamint ismerteti a készülék kezelését, ezért kérjük, hogy figyelmesen olvassa el a készülék használata előtt a váratlan balesetek és sérülések elkerülése érdekében.

- z Ne tegye ki a készüléket szélsőségesen magas hőmérsékletnek, poros vagy párás helyeknek.
- $\bullet$  Ne tegye ki a készüléket magas hőmérsékletnek (40 $\degree$ C felett), ne hagyja a lejátszót bezárt gépkocsiban, különösen nyáron.
- z Ügyeljen arra, hogy ne ejtse le a készüléket, illetve az ne ütődjön neki semminek. Fordítson különös figyelmet az LCD kijelzőre, hogy elkerülje annak sérülését.
- z A tartósan magas hangerőn történő zenehallgatás halláskárosodáshoz vezethet. Az akkumulátor üzemideje jelentősen függ a használat körülményeitől.
- z Ne távolítsa el a készüléket a számítógépről formázás vagy fájlmásolás közben, mivel ez a készüléken tárolt adatok sérüléséhez vezethet.
- z A gyártó cég nem vállal felelősséget a készüléken tárolt adatok elvesztéséből fakadó károkért. Mindig készítsen biztonsági másolatot a készüléken tárolt adatairól.
- Ha a készüléket a számítógép USB csatlakozójához csatlakoztatja, az akkumulátor töltése megkezdődik, függetlenül attól, hogy a készülék ki van-e kapcsolva.
- Ne szerelje szét a készüléket. A tisztításhoz ne használjon alkoholt, benzint, hígítót vagy egyéb vegyszert.
- $\bullet$  Ne használja a készüléket olyan helyen, ahol az elektronikus eszközök használata tiltott pl. repülőgépen.
- z A balesetek elkerülése érdekében ne használja a készüléket gépjárművezetés, kerékpározás vagy gyaloglás közben.
- z Az alábbi esetekben töltse fel a készülék akkumulátorát:
- A. Az elemtöltöttség kijelző azt jelzi, hogy a készülék akkumulátora lemerült.
- B. A készülék a bekapcsolást követően nagyon hamar automatikusan kikapcsol.
- C. A készülék gombjai nem reagálnak a megnyomásra.

※A gyártó cég fenntartja magának a jogot, hogy a termék fejlesztése érdekében a készülék műszaki paramétereit, tulajdonságait, illetve tartozékait előzetes figyelmeztetés nélkül megváltoztassa!

# **Tulajdonságok 4**

2.8" 260K színű TFT kijelző MP3, WMA, APE, FLAC és WAV fájlok lejátszása MPEG-4 formátumú videók lejátszása, teljes képernyős lejátszás, hang lejátszása a beépített hangszórón keresztül JPEG képek megjelenítésének lehetősége Beépített hangszóró (8Ohm) Digitális hangrögzítés Energiatakarékos beállítási lehetőség, állítható fényerő, állítható kikapcsolási idő Beépített hangképek, 3D térhangzás, saját hangkép beállítási lehetőség Többféle menünyelv USB2.0 adatátvitel max.5M/sec sebességgel Szövegfájlok olvasása (zenehallgatás közben is), könyvjelző funkció Zenehallgatás játékok közben Beépített mozgásérzékelő Cserélhető lemez funkció Frissíthető firmware A-B szakaszismétlés

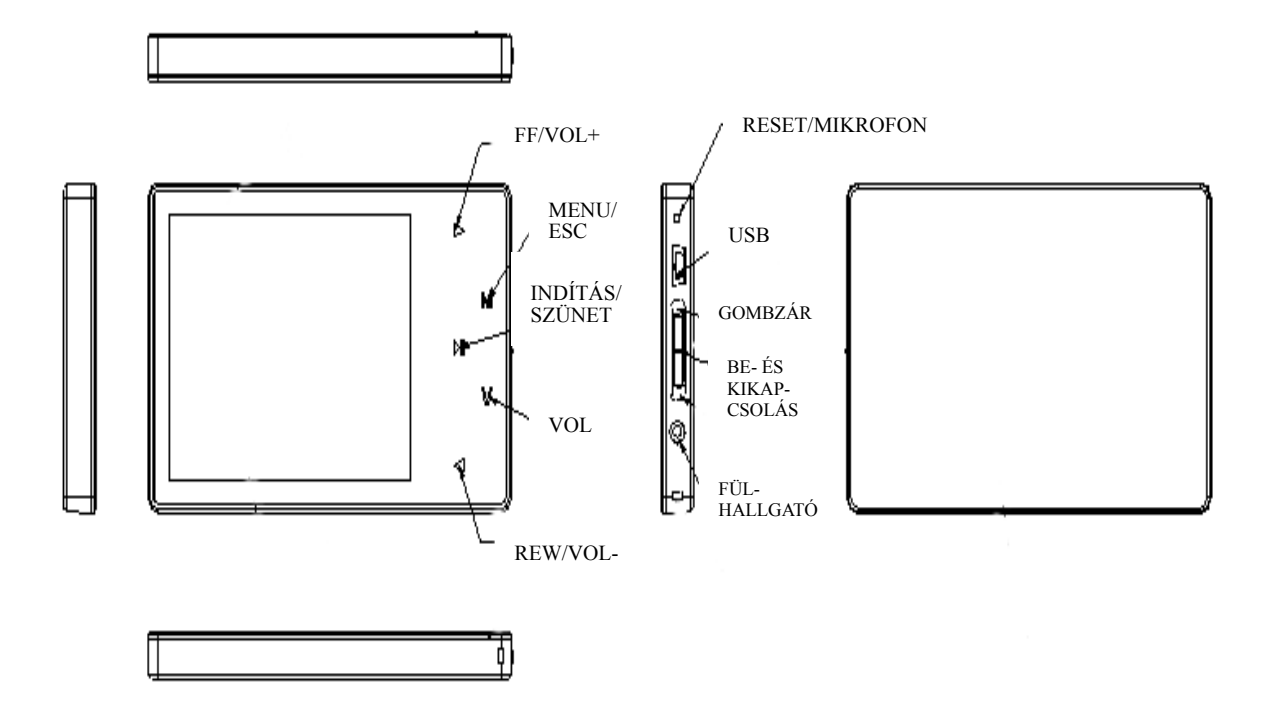

#### **Kijelző 6**

**z**enelejátszás

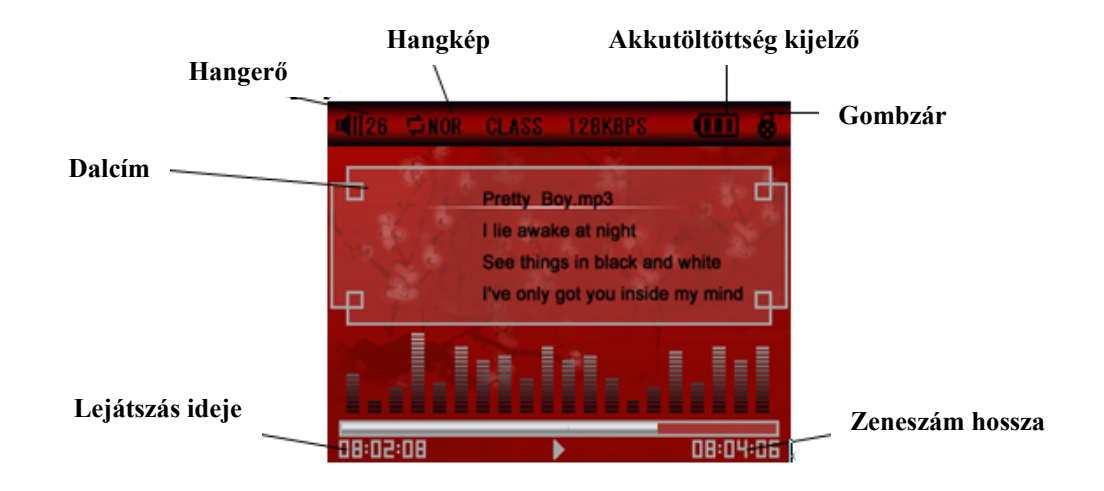

■ Hangfelvevő

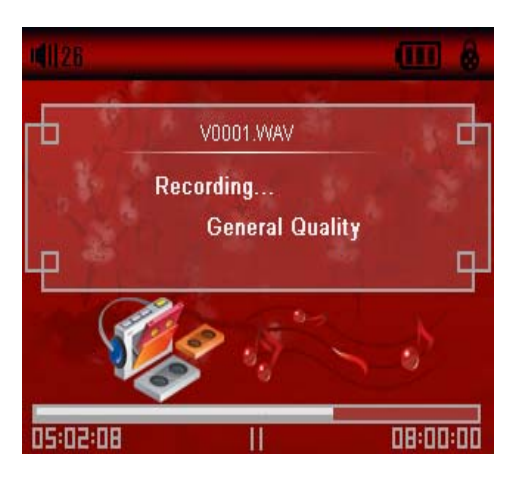

■ Videólejátszás

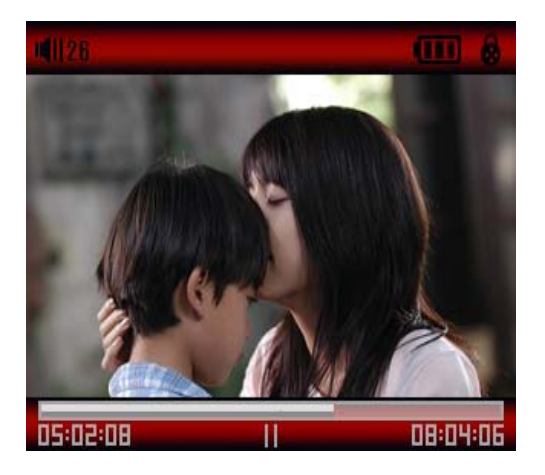

#### **Kezelés alapjai 7**

 $\blacksquare$  Be- és kikapcsolás

Bekapcsolás:

Tolja a bekapcsoló gombot lefelé, és tartsa úgy három másodpercig, ekkor a készülék megjeleníti a bejelentkező képernyőt és bekapcsol.

#### Kikapcsolás:

a. Lejátszás közben: nyomja meg az "M" gombot a lejátszás leállításához, majd tolja a bekapcsoló gombot lefelé és tartsa úgy három másodpercig.

b. Egyéb üzemmódokban: tolja lefelé a bekapcsoló gombot és tartsa úgy három másodpercig.

c. A készülék automatikusan kikapcsol, ha az akkumulátor töltése gyenge.

■ Gombzár be- és kikapcsolása

Zene- és videólejátszáskor, valamint felvevő módban bekapcsolhatja a gombzárat, ezzel elkerülve a véletlen gombnyomásokból fakadó kellemetlenségeket.

Gombzár be: Nyomja meg a " $\mathbb{H}$ " gombot a gombzár bekapcsolásához.

Gombzár ki: Nyomja meg a " $\parallel$ " gombot a gombzár kikapcsolásához.

■ Újraindítás

Ha a készülék lefagy használat közben, használja a bekapcsoló gombot az újraindításhoz.

Csatlakoztatás a számítógéphez és fájlok másolása

A számítógép elindítása után csatlakoztassa a készüléket a számítógéphez a mellékelt USB kábel segítségével, így töltheti a készülék akkumulátorát valamint fájlokat másolhat a készülékre illetve a készülékről. A csatlakoztatást követően a készülék cserélhető lemezként működik. Egyszerűen csak másolja a használni kívánt fájlokat a készülékre.

#### Hangerő beállítása

Nyomja meg a"∨" gombot, ekkor elkezd villogni a hangszóró ikon. A hangerő beállításához

használja a◄ és ► gombokat.

Akkumulátor

A készülék beépített, nagy kapacitású Li akkumulátorral rendelkezik.

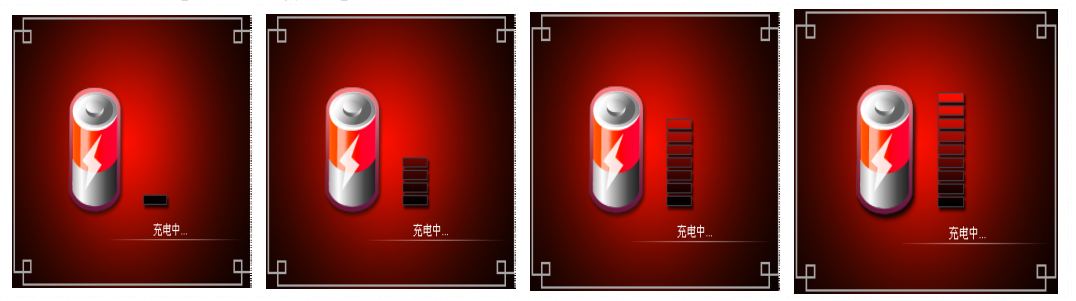

Az akkumulátor üzemideje jelentősen függ a használat körülményeitől (lejátszott fájl típusa, hangerő, stb.). A készülék menüjében beállítható, hogy automatikusan kikapcsoljon, ha bizonyos ideig nem használja, illetve a képernyő beállítások módosításával tovább növelhető az akkumulátor üzemideje.

#### ■ Főmenü

A főmenübe való belépés után az alábbi működési módok közül választhat: Zenelejátszó/Videólejátszó/Rádió/Fényképek/Szövegolvasó/Felvevő/Fájlböngésző/Játékok és Beállítások. A használni kívánt működési módot a "◄/►" gombokkal jelölheti ki, majd nyomja meg az [M] gombot a kijelölt üzemmód megnyitásához. Az [M] gomb nyomva tartásával visszatérhet a főmenübe.

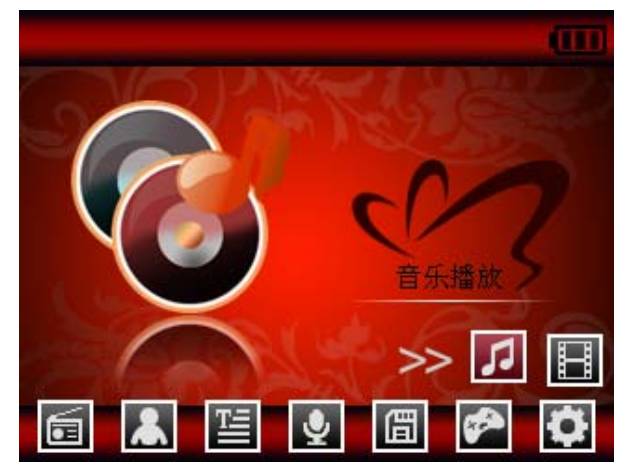

Beállítások

A főmenüből a "◄/►" gombokkal válassza ki a [Beállítások] menüpontot, majd nyomja meg az

[M] gombot. A beállítási opciók közül a ◄ vagy ► gombokkal választhat.

#### Zenelejátszó

z Kijelző beállítások (Display Setup)

① Háttérvilágítás ideje (Backlight time): az opciók 5, 10, 15, 20 és 30 másodperc, valamint a "Mindig bekapcsolva" (Always on).

② Fényerő (Lum): az opciók: +1, +2, +3, +4 és +5. A magasabb érték nagyobb fényerőt jelent.

③ Háttérvilágítás módja (Backlight mode): opciók: "Normál" (Normal) és "Energiatakarékos" (Electricity saving).

z Rendszerbeállítások (System Setup)

Almenük: Nyelv (Language), Információk (About), Frissítés (Upgrade) és Gyári beállítások (Default set).

① Nyelv kiválasztása (Language Selection): a készülék működési nyelvének beállítása

② Információk (About): a készülék összes valamint szabad memóriájának illetve a készülék firmware verziójának kijelzése. A kilépéshez nyomja meg az [M] gombot.

③ Firmware frissítés (Firmware Upgrading): A menüpont kiválasztása után megjelenik egy figyelmeztető ablak, ami a frissítésre figyelmeztet. Válassza a "Nem" (No) opciót, ha nem kívánja a készüléket frissíteni.

⑤ Gyári beállítások (Default Set):

A megjelenő figyelmeztető ablakban válassza az "Igen" (Yes) opciót a gyári beállítások

visszaállításához, vagy a "Nem" (No) opciót a kilépéshez.

- z Automatikus kikapcsolás (Auto Power Off Time)
- A választható menüpontok: Kikapcsolva, 3, 5, 10, 15 és 20 perc.
- Formázás (Format)

A készülékmemória formázása. A formázás során a készüléken található összes adat törlésre kerül! A megjelenő ablakban válassza az "Igen" (Yes) opciót a formázás végrehajtásához illetve a "Nem" (No) opciót a formázás nélküli kilépéshez.

■ Lejátszás / Leállítás / Szünet

Válassza ki a Zenelejátszó üzemmódot, csatlakoztassa a fülhallgatót a készülékhez, a "◄/►" gombokkal válassza ki a lejátszani kívánt zeneszámot, majd nyomja meg az [M] gombot a lejátszás megkezdéséhez. A lejátszás szüneteltetéséhez, illetve folytatásához nyomja meg a ▶■ gombot. A lejátszás közben a kijelzőn látható a valós idejű frekvenciakijelzés ill. itt olvasható a zeneszám dalszövege, amennyiben rendelkezésre áll.

Dalszöveg megjelenítése

A készülék LRC formátumú dalszövegek megjelenítését támogatja. Ehhez az szükséges, hogy a zeneszámhoz tartozó dalszöveg a zeneszámmal azonos könyvtárban legyen, és nevük is legyen ugyanaz, tehát például az "Angel.mp3" fájlhoz az "Angel.lrc" dalszöveg tartozzon.

■ Zenelejátszással kapcsolatos beállítások

Zenelejátszás közben nyomja meg az [M] gombot a főmenübe való belépéshez, majd a Beállítások

módban válassza ki a "Zenelejátszó" (Music) menüpontot. A beállítható opciók között a◄ vagy

► gombokkal mozoghat. A kiválasztott menüpontba a  $\mathbb{H}$  gomb megnyomásával léphet be.

# ■ A-B szakaszismétlés (A-B Repeat)

Zenelejátszás közben nyomja meg a "∨"gombot, majd nyomja meg az [M] gombot az ismételni kívánt szakasz kezdőpontjának kijelöléséhez. A kijelzőn az "A" ikon jelenik meg. Az ismételni kívánt szakasz végpontjának kijelöléséhez nyomja meg ismét az [M] gombot. A kijelzőn az "A-B" ikon jelenik meg és a kijelölt szakasz lejátszása ismétlődik. A szakaszismétlésből való kilépéshez nyomja meg a"∨" gombot.

# **Zenehallgatás 11**

- 1. Ismétlési mód (Repeat Mode)
- a. Egyszer (Once) Az összes zeneszám lejátszása egyszer, majd a készülék leáll.
- b. 1 Ismétlése (Repeat 1) A kiválasztott zeneszám lejátszása ismételve.
- c. Mappa egyszer (Folder once) A kiválasztott mappa tartalmának lejátszása egyszer.
- d. Mind egyszer (All once) A mappa tartalmának lejátszása véletlen sorrendben.
- e. Mind ismétlése (All repeat) Az összes zeneszám lejátszása ismételve.
- 
- f. Bemutató (Intro) A kiválasztott mappában található zeneszámok első 10 másodpercének lejátszása.

# 2. Hangkép kiválasztása (EQ Setup)

A készülék az alábbi hangképekkel rendelkezik: Normal/3D/Rock/Pop/Classic/bass/Jazz/User EQ. Saját hangkép beállítására is lehetőség van a "Saját EQ" (User EQ set) opció használatával.

# 3. Lejátszási mód (Play mode)

A lejátszás sorrendben (order) vagy véletlenszerűen (shuffle) történhet.

# Hangfelvevő

A főmenüből válassza a Felvevő menüpontot, majd tolja lefelé a bekapcsoló gombot a rögzítés megkezdéséhez. A rögzítés szüneteltetéséhez ismét tolja lefelé a bekapcsoló gombot. Az elkészült felvétel mentéséhez és új felvétel indításához nyomja meg az [M] gombot, vagy tolja hosszan lefelé a bekapcsoló gombot. Az elkészült felvétel mentéséhez és a Felvevőből való kilépéshez tartsa benyomva az [M] gombot.

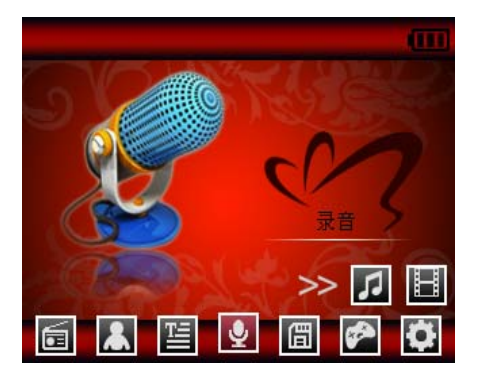

# ■ Felvétel beállításai

A Felvevő mód leállított állapotában tartsa benyomva az [M] gombot a főmenübe való visszatéréshez, és válassza a Beállítások közül a "Felvevő" menüpontot.

- 1. Felvétel minősége (REC Quality): kétféle beállítási lehetőség: magas ill. átlagos minőség. A magas minőség jobb minőséget, ugyanakkor nagyobb fájlméretet eredményez.
- 2. Felvétel hangereje (REC Volume): Ötféle beállítható érték: +1, +2, +3, +4 és +5. A magasabb beállított hangerő hangosabb felvételt eredményez.

\*Az elkészült felvételek lejátszására a Zenelejátszó üzemmódban van lehetőség.

\*Ha a kijelzőn a "Memória megtelt!" ("Full Space") üzenet olvasható, a készüléken nincsen több hely felvételek készítésére. Kérjük, szabadítson fel helyet a készüléken a felvételkészítéshez.

# **Fájlböngésző 12**

# Fájlböngésző

A fájlböngésző lehetővé teszi a készüléken található különféle típusú fájlok keresését, rendezését és kezelését.

# ■ Fájl törlése

A fájlböngészőben válassza ki a törölni kívánt zene- vagy videófájlt, majd tartsa benyomva a "∨" gombot a törlési ablak megjelenítéséhez. A kiválasztott fájl törléséhez válassza az "Igen" (Yes) opciót, a törlés elvetéséhez válassza a "Nem" (No) opciót. A használni kívánt opció kijelölése után nyomja meg az [M] gombot a végrehajtáshoz.

#### **Képnézegető és Rádió 13**

#### Képnézegető

A főmenüben válassza a "Fényképek" menüpontot, majd nyomja meg az [M] gombot.

A képek között a◄ és ► gombokkal lapozhat.

■ Rádió

A rádió üzemmód kiválasztása után az [M] gombbal az alábbi menüpontok közül választhat: Manu,Auto,Mem,Pres,Del

**Manu:** Nyomja meg az [M] gombot, majd a ◄ vagy ► gombokkal hangolja be a hallgatni

kívánt rádióadót. A kilépéshez tartsa benyomva az [M] gombot.

**Auto:** Nyomja meg az [M] gombot, ekkor a készülék automatikusan behangolja és eltárolja az elérhető állomásokat. A hangolás végeztével a kijelzőn a "pres. CH XX" lesz látható. Az eltárolt

állomások között a ◄ vagy ► gombokkal lépkedhet.

**Mem:** Nyomja meg az [M] gombot, majd a ◄ vagy ► gombokkal válassza ki a tárolóhelyet,

majd nyomja meg az [M] gombot. A tárolóhelyre elmentésre kerül a behangolt frekvencia. A kilépéshez nyomja meg az [M] gombot, majd tartsa benyomva az [M] gombot.

**Pres:** Nyomja meg az [M] gombot, majd a ◄ vagy ► gombokkal válassza ki az eltárolt állomások közül azt, amelyiknek az adását hallgatni kívánja.

**Del:** Nyomja meg az [M] gombot, majd a ◄ vagy ► gombokkal válassza ki a törölni kívánt

állomást. A törléshez nyomja meg az [M] gombot. Az így felszabadult tárolóhely frekvenciájánál az "Empty" (Üres) felirat olvasható. A kilépéshez nyomja meg az [M] gombot, majd tartsa benyomva az [M] gombot a rádió menübe való visszatéréshez.

# **Rádióadás rögzítése:**

Rádióhallgatás közben tolja lefelé a bekapcsoló gombot az éppen hallgatott rádióadás rögzítéséhez. A rögzítés szüneteltetéséhez ismét tolja lefelé a bekapcsoló gombot. Nyomja meg az [M] gombot vagy tolja lefelé a bekapcsoló gombot és tartsa úgy az elkészített felvétel mentéséhez és új felvétel indításához. A fájl mentéséhez és a kilépéshez tartsa benyomva az [M] gombot.

# **Megjegyzés:**

Rádió módban a fülhallgató vezeték szolgál antennaként, ezért kérjük, csatlakoztassa azt a készülékhez.

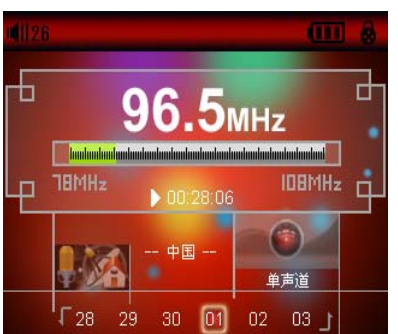

# **Szövegolvasó 14**

Szövegfájl másolása a készülékre

Csatlakoztassa a készüléket a számítógéphez, majd másolja rá a megtekinteni kívánt "TXT" formátumú fájlokat. (Ilyen fájlokat letölthet az internetről illetve saját maga is létrehozhat ilyet például a Windows Jegyzettömb alkalmazásával.)

# Szövegfájl olvasása

Válassza a "Szövegolvasó" opciót a főmenüből, majd a ◄ vagy ► gombokkal válassza ki a megtekinteni kívánt fájlt és nyomja meg az [M] gombot annak megnyitásához. A lapozáshoz használja a ◄/► gombokat.

#### **Játékok 15**

Beépített játékok: Fighting Space, Tank, Pirates of the Caribbean

Válassza ki a "Játékok" üzemmódot, majd nyomja meg a  $\blacksquare$  gombot a beállító felület megnyitásához.

# Gombok ismertetése

Nyissa meg a beállító felületet, röviden nyomja meg a  $\blacksquare$  gombot a "Kilépés" (Quit) és a "Szünet" (Pause) funkciók közötti választáshoz. A ◄/► gombokkal mozoghat. A játék feladásához nyomja meg az [M] gombot. A kilépéshez tartsa benyomva az [M] gombot.

#### ■ Vízszintmérő

A készüléket vízszintes felületre helyezve megmérheti annak vízszintességét.

## ■ Dobókocka

Kalória- és lépésmérő

Lépésszámláló, ami a lépések alapján kikalkulálja az elégetett kalóriák számát.

#### **Cserélhető lemez (pen-drive) 16**

#### ■ Cserélhető lemez mód

A készülék nagy sebességű USB2.0 csatlakozóval rendelkezik, aminek az elérhető legnagyobb adatátviteli sebessége 5M/másodperc (elméleti maximum). Windows 98 esetén a készülék használatához eszközmeghajtó program telepítése szükséges, Windows 2000 és annál fejlettebb operációs rendszerek esetén nincs szükség eszközmeghajtó telepítésére. A készülék használható MacOS 10.3 vagy RedHat Linux 8.0-nál fejlettebb rendszerek esetén is. A készülék USB csatlakoztatás során töltődik illetve a megszokott módon használható zenelejátszásra. Miután a készüléket csatlakoztatta a számítógéphez, néhány másodperc múlva a lent látható ábra jelenik meg a készülék kijelzőjén.

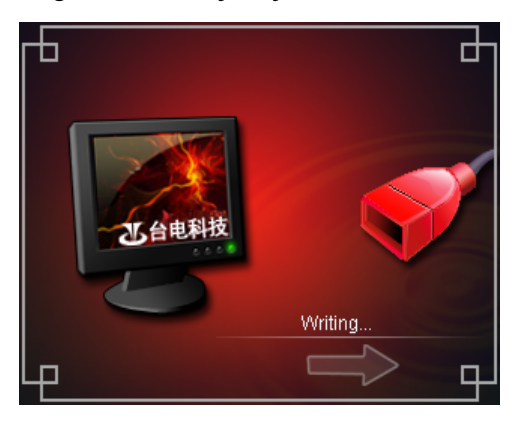

#### ■ Töltés mód

Ha az akkumulátor töltöttsége alacsony, a kijelzőn az "Alacsony töltöttség, a készülék kikapcsol" ("Low battery to power off") üzenet jelenik meg, és a készülék automatikusan kikapcsol. A készülék töltéséhez használja a mellékelt hálózati töltőt. A töltés során a kijelzőn látható szegmensek nőnek, a teljes töltöttséget az összes szegmens jelenti. Az akkumulátor teljes feltöltése körülbelül 4 órát vesz igénybe. (Figyelem! Az első két alkalommal 8 óra hosszan töltse a készülék akkumulátorát!)

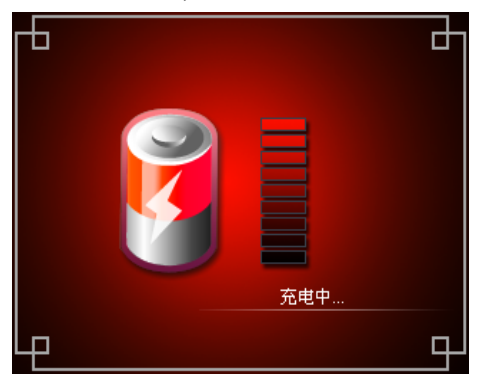

A mellékelt videóátalakító szoftverrel WMV, RM, AVI, VOB vagy DAT fájlokat alakíthat a készülék által lejátszható AVI formátumúvá.

1. A szoftver telepítése után indítsa el az "AVI Converter.exe" fájlt, majd az "Input file" mezőben válassza ki az átalakítani kívánt videófájlt. Az "Output File Path" mezőben adja meg az elkészítendő (átalakított) videó helyét, az "Output File" mezőben pedig az elkészítendő fájl nevét. Fontos tudni, hogy az átalakító szoftver nem kezeli az ékezetes fájl- és mappaneveket, ezért se a forrás-, se a célfájl neve és elérési útja ne tartalmazzon ékezetes betűket.

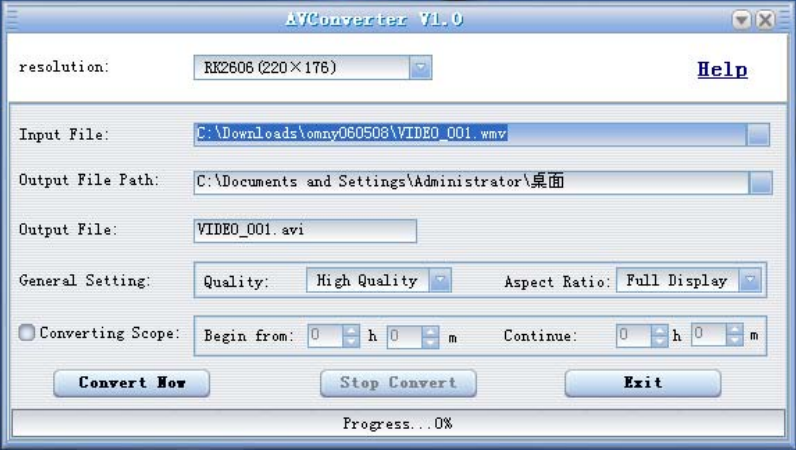

2. A "Quality" opciónál beállíthatja az elkészítendő videó minőségét, majd kattintson a "Convert Now" gombra a konvertálás megkezdéséhez.

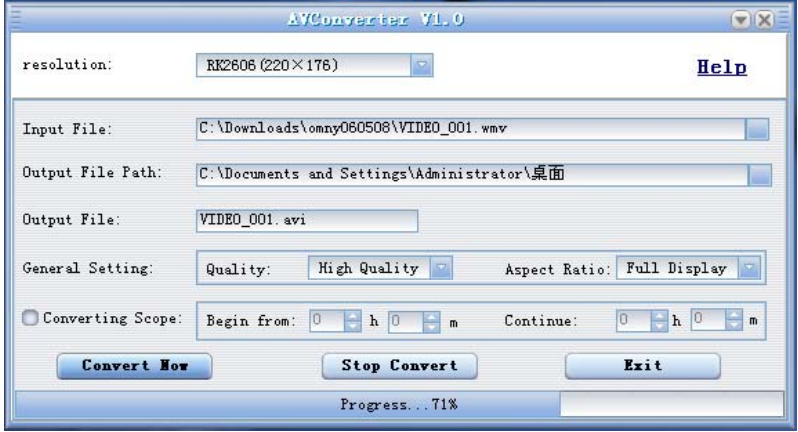

A sikeresen (100%) átalakított videófájl lejátszható a készüléken:

3. Lépjen be a készülék "Videólejátszó" menüpontjába, válassza ki a lejátszani kívánt videófájlt, majd nyomja meg az [M] gombot a lejátszás megkezdéséhez. A kilépéshez tartsa benyomva az [M] gombot.

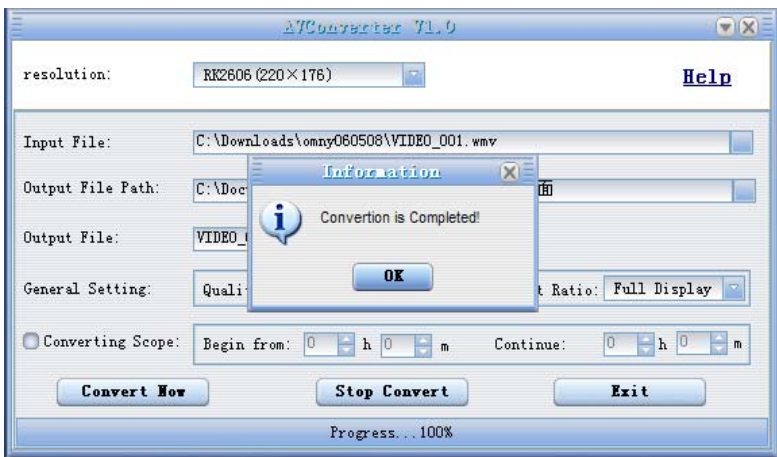

Figyelem! A videóátalakító szoftver a forrásfájl paramétereitől függően esetleg nem tudja átalakítani a kiválasztott videófájlt.

#### **Firmware frissítés** 19

A készülék firmware-je (firmware: a lejátszót üzemeltető szoftver) frissíthető a mellékelt CD lemezen található alkalmazás és a megfelelő firmware fájl segítségével, így lehetőség van az esetleges szoftveres hibák kijavítására.

1. Az első frissítés előtt helyezze a mellékelt CD-lemezt a számítógép CD-meghajtójába, majd csatlakoztassa a készüléket a számítógéphez (csatlakoztatás közben folyamatosan tartsa benyomva a ◄ gombot), amíg meg nem jelenik a telepítő képernyő.

2. Válassza a "Tovább" opciót, majd a negyedik képernyőn válassza ki a "Tallózás" opció használatával az "Upgrading Tool" (Frissítő eszköz) mappát a CD-lemezen, majd kattintson az OK gombra.

- 4. A telepítéshez kövesse a képernyőn megjelenő utasításokat.
- 5. A telepítés végeztével megkezdhető a frissítés. Indítsa el a firmware frissítő alkalmazást (Consumer.exe), majd az "Open File" gomb megnyomásával válassza ki a készülékbe töltendő firmware-t (Rock2\*.rfw). A folyamatot a lenti ábra szemlélteti.

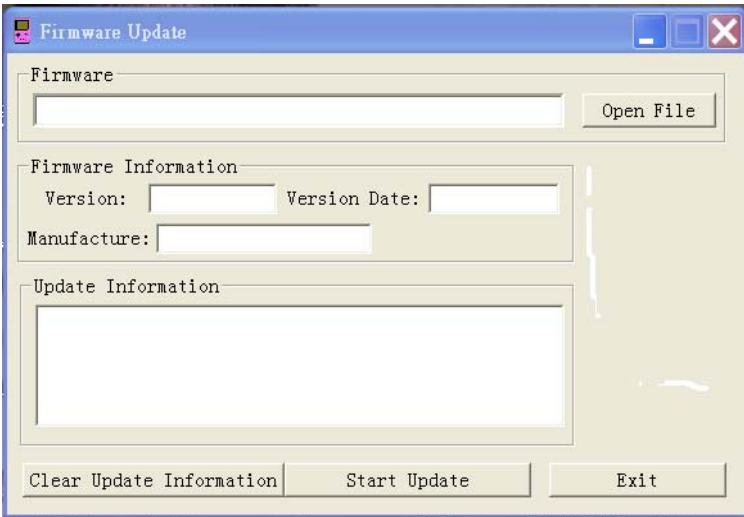

6. Csatlakoztassa a lejátszót a számítógéphez a mellékelt USB kábel segítségével (csatlakoztatás közben folyamatosan tartsa benyomva a ◄ gombot), majd nyomja meg a "Start Update" gombot a frissítés megkezdéséhez. (**Figyelem! A frissítés előtt készítsen biztonsági másolatot a készüléken található fájlokról!**)

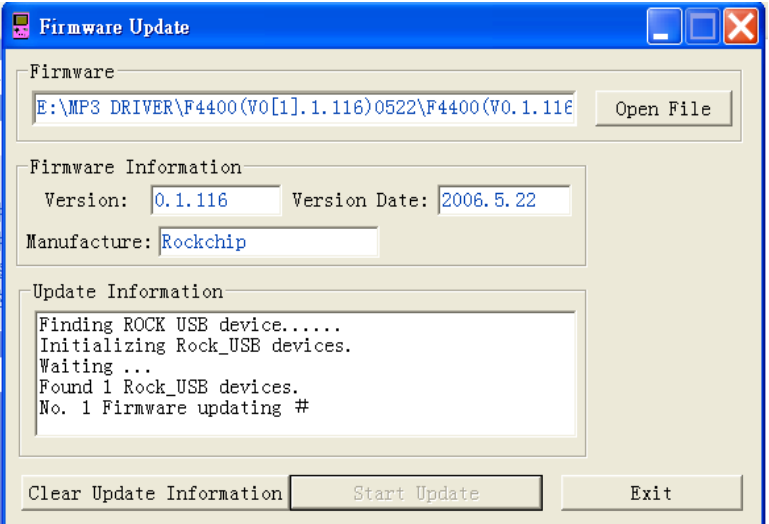

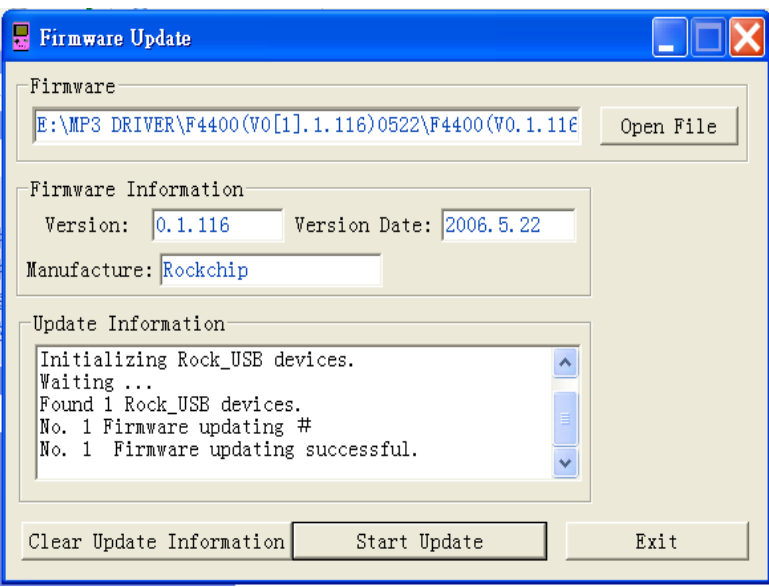

Megjegyzés: A firmware frissítés célja a készülék általános teljesítményének javítása ill. növelése. A készülék normális működése esetén ne frissítse a firmware-t! Az elhibázott firmware frissítés a készülék működésképtelenségéhez vezethet! Kizárólag az ehhez a készülékhez gyártott firmware-t használjon, soha ne próbálja más készülék firmware-ével frissíteni a lejátszót!

# **Hibaelhárítás 21**

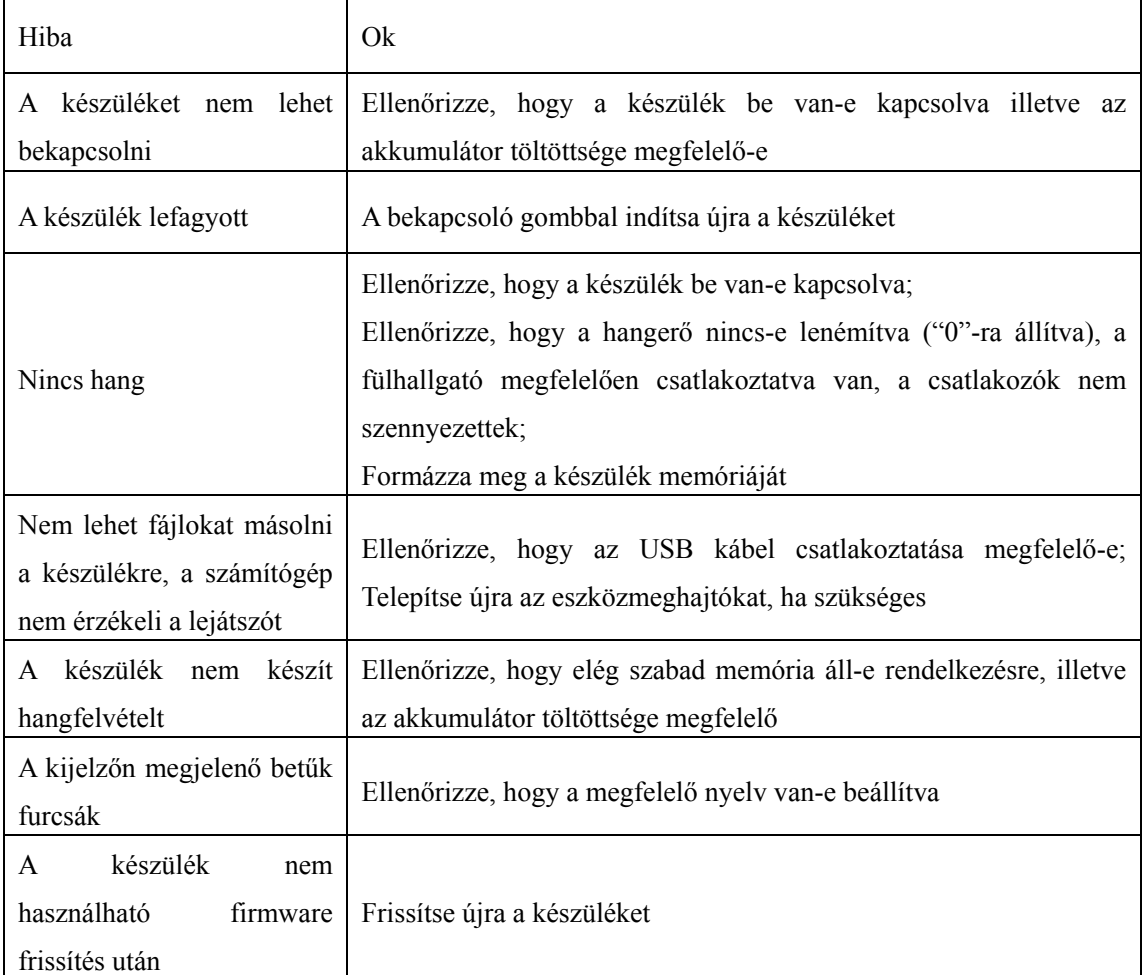

Ha a készülék nem üzemel megfelelően, kérjük, hogy ellenőrizze az alábbiakat:

# **Műszaki adatok 22**

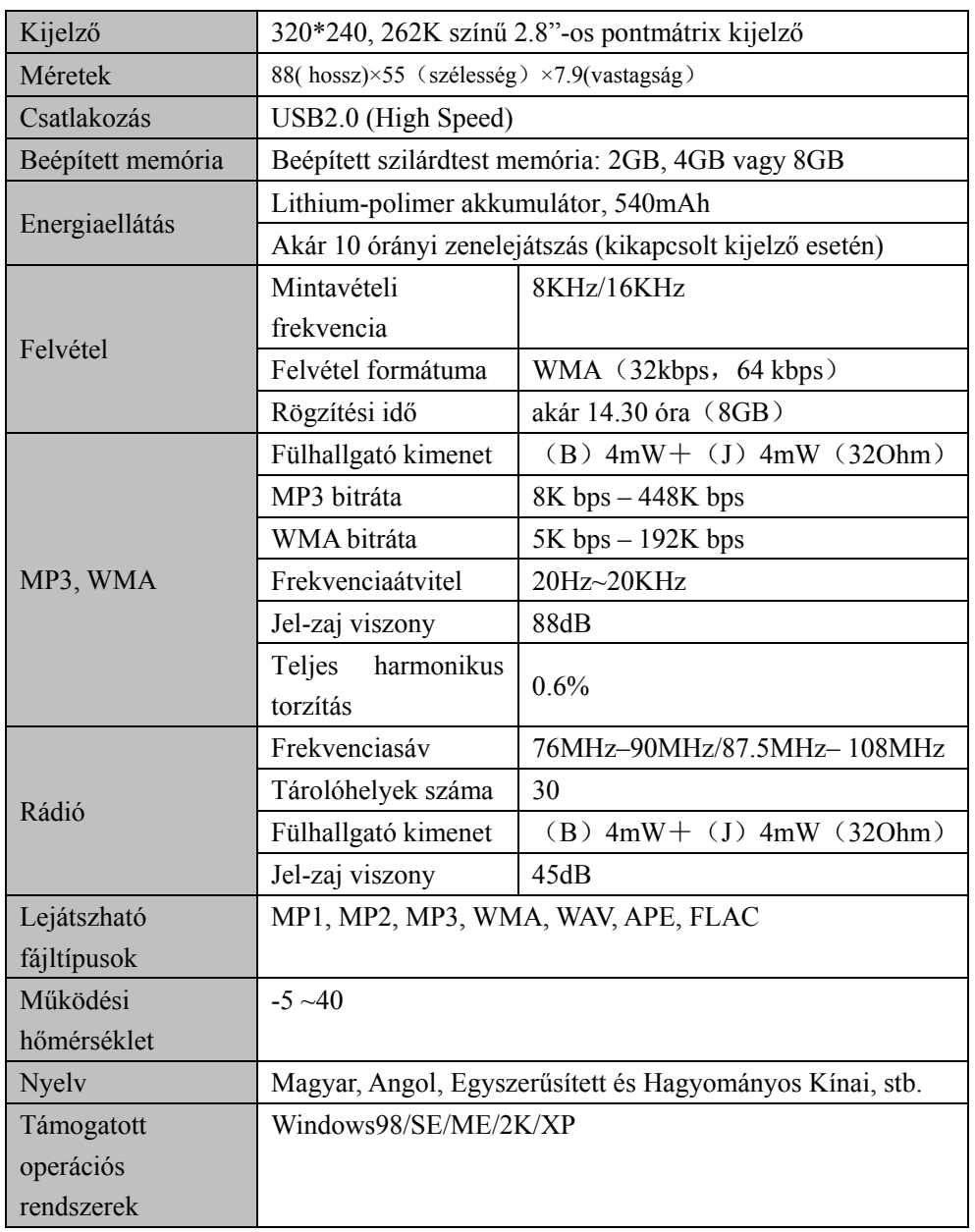

Megjegyzés: a termékjellemzők és –tulajdonságok előzetes figyelmeztetés nélkül változhatnak!

# Infopatika

Forgalmazó: Infopatika Kft. Cím:1149 Budapest Angol u. 38. www.infopatika.hu Származási ország: Kína

www.alcordigital.com